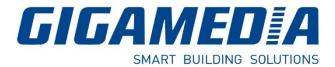

### **GGM WAPCD3**

## AC 1200 DUAL Band Ceiling Access Point

# Quick Guide

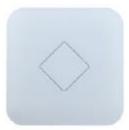

### 1- Network Topology / Hardware Overview

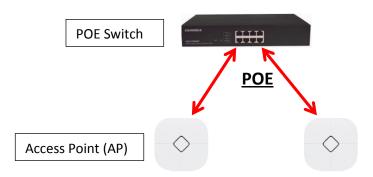

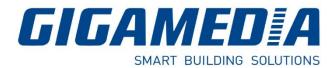

### Hardware Overview :

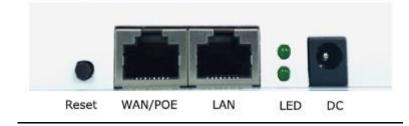

DC: Power Supply used for 12v/1A (optional)
WAN/Poe: Used to connect to the power and Internet
LAN : Linked to the LAN
Reset: Press the reset button about 15 seconds, then release to reset

### 2- Software Installation

Connect your PC with the LAN Port then login Web Management with <u>Internet Explorer</u> or <u>Google</u> <u>Chrome:</u>

You must configure your PC with a fixed IP address 192.168.188.XX (X between 2 and 252)

IP Address by default (LAN): http://192.168.188.253 Password : admin

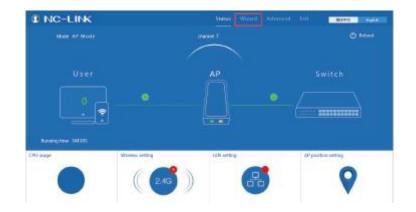

www.gigamedia.net

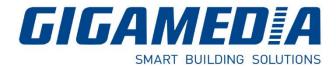

### 3- Configuration

You can use Wizard to choose the mode you want to configure:

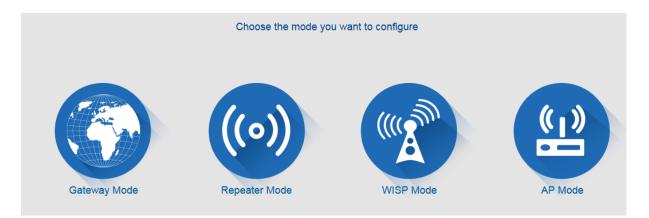

#### a) <u>AP Mode</u>

Configure the wireless parameters, such as:

| AP Mode           |                      |        |                |                         |        |
|-------------------|----------------------|--------|----------------|-------------------------|--------|
| First: Wireless   | Second : LAN         |        | Third:Complete |                         |        |
| Wireless Settings |                      |        |                |                         |        |
|                   | Wireless Settings    |        |                |                         |        |
| WLAN Status       | ON wireless analyzer |        |                |                         |        |
| SSID              | Wifi2.4 Test JI      |        | Channel        | * 2.412 GHz (Channel 1) | $\sim$ |
| Encryption        | WPA/WPA2PSK_TKIP     | $\sim$ | Кеу            | testcentra              |        |
|                   |                      |        |                |                         |        |
|                   |                      |        |                |                         |        |

<u>SSID</u> : Wifi Name <u>Encryption</u>: Authentication Mode <u>Key</u>: Security Key you want to use

www.gigamedia.net

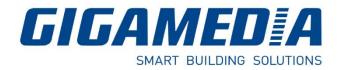

#### b) Repeater Mode

If you want to have a longer range for wifi, please use this mode. First, you have to link your Repeater to your Initial Access Point (for example Box)

Repeater SSID: Wifi Name

Scan AP: to scan and link it to your initial Access Point

| First: Repeater   | econd: Wireless T | hird: Complete | •              |      |        |         |
|-------------------|-------------------|----------------|----------------|------|--------|---------|
|                   |                   |                |                |      |        |         |
| Wireless Repeater |                   |                |                |      |        |         |
| Wireless Repeate  | r 2.4G            | $\sim$         | Repeater SSID  |      |        | Scan AP |
| Band Widt         | h 20MHz           | $\sim$         | Authentication | none | $\sim$ |         |
|                   | WDS Passthrough   |                |                |      |        |         |
|                   | Ŭ                 |                |                |      |        |         |
|                   |                   |                |                |      |        |         |

#### c) Gateway Mode

Please input your information such as:

| 2.4G Wireless Settings                     | 5.8G Wireless Settings                     |  |  |
|--------------------------------------------|--------------------------------------------|--|--|
| 2.4GHz WLAN Status ON 2G wireless analyzer | 5.8GHz WLAN Status ON 5G wireless analyzer |  |  |
| SSID Salon Wifi GGM                        | SSID WLAN_2_0                              |  |  |
| Channel * 2.437 GHz (Channel 6)            | Channel * 5.745 GHz (Channel 149)          |  |  |
| Encryption WPA2PSK_TKIP V                  | Encryption none                            |  |  |
| Key gigamedia                              |                                            |  |  |

#### d) <u>WISP Mode</u>

If you have **wireless Internet service provider**, Use Scan IP, refer to the Gateway Mode for configuration

| 🍆 WISP Mode       |                 |                 |                  | 5       |
|-------------------|-----------------|-----------------|------------------|---------|
| First: Repeater   | Second: WAN     | Third: Wireless | Fourth: Complete |         |
| Wireless Repeater |                 |                 |                  |         |
|                   | Repeater 2.4G   | ~               | Repeater SSID    | Scan AP |
| Auth              | entication none | $\sim$          |                  |         |
|                   |                 |                 |                  |         |

## www.gigamedia.net